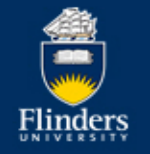

**Flinders University** 

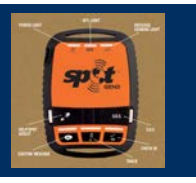

## **SPOT Field Trip Participants Information**

The University has SPOT Satellite Tracking devices for Field trips that may go out of mobile phone range. Satellite Phones are also available for inward communication but for daily check-in and for Emergency notifications the SPOT device is an option.

Those going on the field trip should have the operational buttons described to participants or should watch the device use video at [https://www.youtube.com/watch?v=ZBUzrKYsRG8.](https://www.youtube.com/watch?v=ZBUzrKYsRG8) The full user guide is found at the link below or a copy is available in the Store or with the WHS Contacts in each College [http://www.findmespot.ca/downloads/SPOTGen3\\_User\\_Guide.pdf](http://www.findmespot.ca/downloads/SPOTGen3_User_Guide.pdf)

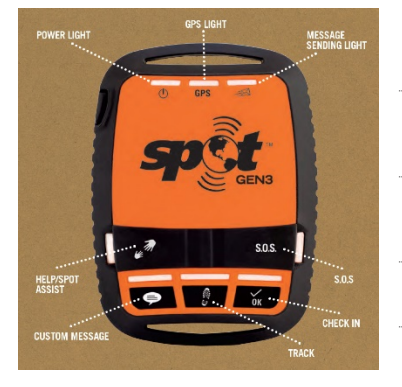

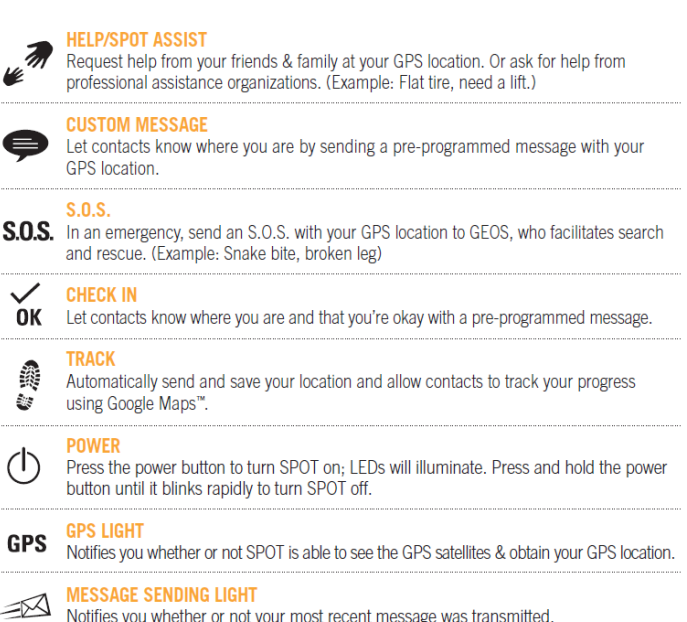

## **CHECK IN AND CUSTOM MESSAGE**

Check In and Custom Message functions work the same way. This gives you the flexibility to send different messages to different contacts, or tailor messages for a specific purpose. Let your contacts know you have made camp for the night, reached your goal, or are doing fine. With the push of a button, your contacts receive your pre-programmed message by text or email complete with your GPS location.

## **USING THE CHECK IN OR CUSTOM MESSAGE FUNCTION**

Press and hold the Check In or Custom Message button until the function light blinks green. The GPS light will blink green when SPOT sees the GPS satellites and will continue blinking while obtaining your GPS location.

Once your GPS location is obtained, SPOT sends your message with GPS location. The GPS light and Message Sending light will both blink green. If no GPS signal is found, the GPS light will blink red. If possible, you should move to a location with a clearer view of the sky. SPOT will keep looking for your GPS location for up to 4 minutes. If no GPS location is found in 4 minutes, SPOT does not send your message. To try again, simply press and hold the function button. If the message does not send, the Message Sending light will blink red.

Check In or Custom messages can be sent while Tracking.

## **TO CANCEL**

You can end the transmission of a Check In or Custom Message by pressing and holding the function button until the light blinks red. This action does not cancel any message already transmitted.

Note: **The SOS is ONLY for Emergencies.**

To contact University support the HELP /SPOT ASSIST button is used. This will contact the Persons pre-arranged for the Field Trip by the School. Check-in times should be predetermined on the field trip Daily Contact tab.